Cisco CallManager CDBLException Dump: [Oggetto ActiveX non inizializzato tramite inserimento o selezione] Errore di replica del database di amministrazione  $\overline{\phantom{a}}$ 

### Sommario

[Introduzione](#page-0-0) **[Prerequisiti](#page-0-1) [Requisiti](#page-0-2)** [Componenti usati](#page-0-3) **[Convenzioni](#page-0-4)** [Problema](#page-1-0) [Soluzione](#page-1-1) [Informazioni correlate](#page-2-0)

### <span id="page-0-0"></span>**Introduzione**

In questo documento viene descritto il messaggio di errore relativo alla replica del database e i passaggi necessari per risolverlo:

Cisco CallManager CDBLException Dump: [ActiveX object not initialized via insert or select] Administration

# <span id="page-0-1"></span>**Prerequisiti**

### <span id="page-0-2"></span>**Requisiti**

Cisco raccomanda la conoscenza di Cisco Unified Communications Manager.

#### <span id="page-0-3"></span>Componenti usati

Le informazioni fornite in questo documento si basano su Cisco Unified Communications Manager.

Le informazioni discusse in questo documento fanno riferimento a dispositivi usati in uno specifico ambiente di emulazione. Su tutti i dispositivi menzionati nel documento la configurazione è stata ripristinata ai valori predefiniti. Se la rete è operativa, valutare attentamente eventuali conseguenze derivanti dall'uso dei comandi.

#### <span id="page-0-4"></span>**Convenzioni**

Per ulteriori informazioni sulle convenzioni usate, consultare il documento [Cisco sulle convenzioni](//www.cisco.com/en/US/tech/tk801/tk36/technologies_tech_note09186a0080121ac5.shtml) [nei suggerimenti tecnici.](//www.cisco.com/en/US/tech/tk801/tk36/technologies_tech_note09186a0080121ac5.shtml)

### <span id="page-1-0"></span>Problema

Quando un utente accede alla pagina Web di Cisco CallManager, viene visualizzata la schermata Cisco CallManager CDBLException Dump: [Oggetto ActiveX non inizializzato tramite inserimento o selezione] Viene visualizzato il messaggio di errore di replica del database di amministrazione, come illustrato nell'esempio seguente:

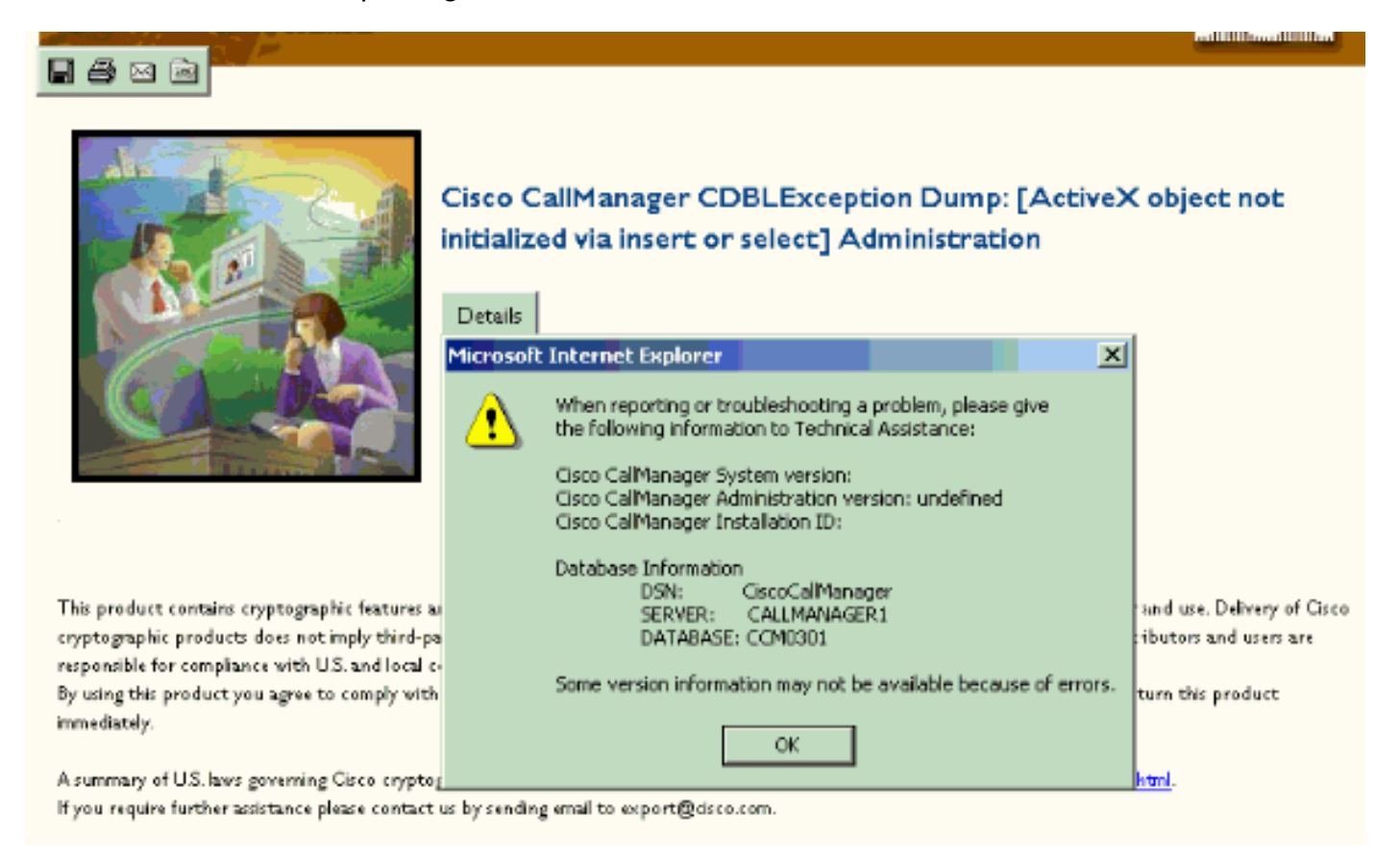

# <span id="page-1-1"></span>**Soluzione**

Il messaggio di errore descritto in questo documento può essere visualizzato quando sono abilitate due schede di interfaccia di rete (NIC, Network Interface Card) e sono stati assegnati indirizzi IP. Accertarsi che sul server sia abilitata una sola scheda NIC alla volta.

Le due schede NIC non sono supportate. Si consiglia di avere due schede NIC e utilizzarne una come tolleranza agli errori, ma solo una è operativa alla volta. Se la seconda scheda NIC non viene disabilitata, due indirizzi IP possono essere assegnati al server Cisco CallManager. L'assegnazione di due indirizzi IP al server Cisco CallManager può causare una perdita di servizio.

Questo messaggio di errore può anche essere il risultato di un virus sul server. Eseguire il motore dei virus approvato più recente sui server CallManager.

Un altro possibile motivo potrebbe essere legato alla memoria cache. Per risolvere il problema, riavviare il cluster. Riprova più tardi.

Se il problema persiste, provare una delle soluzioni seguenti:

- 1. Potrebbe essere necessario verificare se si dispone dei service pack Cisco Security/OS più recenti. Per ulteriori informazioni su questi service pack, fare riferimento a [Cisco IP](//www.cisco.com/univercd/cc/td/doc/product/voice/c_callmg/osbios.htm) [Telephony Operating System, SQL Server, Security Updates.](//www.cisco.com/univercd/cc/td/doc/product/voice/c_callmg/osbios.htm) Per ottenere i pacchetti software Cisco CallManager più recenti, consultare la pagina [Download del software di](//www.cisco.com/cgi-bin/tablebuild.pl/cmva-3des) [crittografia CallManager e Voice Apps](//www.cisco.com/cgi-bin/tablebuild.pl/cmva-3des) (solo utenti [registrati\)](//tools.cisco.com/RPF/register/register.do)
- 2. Arrestare e riavviare IIS e verificare il browser nel server interessato.
- Aggiornare i file hosts e lmhosts.Su ciascun server CallManager è presente un file "hosts" 3. aggiornato in c:\winnt\system32\drivers\etc.Su ciascun server CallManager è presente un file "lmhosts" aggiornato in c:\winnt\system32\drivers\etc.Verificare che le informazioni contenute in questi file siano aggiornate. In caso di informazioni mancanti, aggiungerle e immettere il comando nbtstat -R al prompt dei comandi.

# <span id="page-2-0"></span>Informazioni correlate

- [Messaggi di errore e di sistema di Cisco Unified Communications Manager \(CallManager\)](//www.cisco.com/en/US/products/sw/voicesw/ps556/products_system_message_guides_list.html?referring_site=bodynav)
- [Supporto alla tecnologia vocale](//www.cisco.com/en/US/tech/tk652/tsd_technology_support_category_home.html?referring_site=bodynav)
- [Supporto ai prodotti voce e Unified Communications](//www.cisco.com/en/US/products/sw/voicesw/tsd_products_support_category_home.html?referring_site=bodynav)
- **[Risoluzione dei problemi di Cisco IP Telephony](http://www.amazon.com/exec/obidos/tg/detail/-/1587050757/002-9901024-1684829?referring_site=bodynav)**
- [Documentazione e supporto tecnico Cisco Systems](//www.cisco.com/cisco/web/support/index.html?referring_site=bodynav)